# Esempio di configurazione del multicast UCS L2 con switch Nexus serie 5000 e 1000V  $\overline{a}$

### Sommario

Introduzione **Prerequisiti Requisiti** Componenti usati Premesse **Configurazione** Installazione della rete Configurazione query IGMP N5k Configurazione query UCS IGMP **Verifica** Verifica sul N1kV Verifica sull'UCS Verifica sul modello N5k Risoluzione dei problemi

### Introduzione

In questo documento viene descritto come configurare e risolvere i problemi relativi al multicast di layer 2 (L2) per le macchine virtuali (VM) durante la configurazione di Cisco Unified Computing System (UCS), switch Cisco Nexus serie 1000V (N1kV) e switch Cisco Nexus serie 5000 (N5k).

### **Prerequisiti**

### **Requisiti**

Cisco raccomanda la conoscenza dei seguenti argomenti:

- Nozioni di base sul multicast
- Cisco UCS
- $\cdot$  N<sub>1k</sub> $V$
- $\cdot$  N5 $k$

### Componenti usati

Le informazioni fornite in questo documento si basano sulle seguenti versioni software e hardware:

- Cisco Nexus serie 5020 Switch versione 5.0(3)N2(2a)
- Cisco UCS versione 2.1(1d)
- Server blade Cisco UCS B200 M3 con scheda di interfaccia virtuale Cisco (VIC) 1240
- vSphere 5.1 (ESXi e vCenter)
- $\cdot$  Cisco N1kV versione 4.2(1)SV2(1.1a)

Le informazioni discusse in questo documento fanno riferimento a dispositivi usati in uno specifico ambiente di emulazione. Su tutti i dispositivi menzionati nel documento la configurazione è stata ripristinata ai valori predefiniti. Se la rete è operativa, valutare attentamente eventuali conseguenze derivanti dall'uso dei comandi o dalla configurazione dell'acquisizione dei pacchetti.

## Premesse

Il multicast è stato inizialmente progettato per utilizzare la funzionalità di layer 3 (L3), in cui più host di una rete eseguono la sottoscrizione a un indirizzo multicast. La nuova tendenza è rappresentata dall'utilizzo della funzionalità multicast L2, in cui il traffico tra le macchine virtuali che partecipano a un'applicazione multicast viene trasmesso tra gli host della stessa VLAN. Tale traffico multicast rimane all'interno dello stesso dominio L2 e non richiede un router.

Se la VLAN da cui provengono le query non contiene alcun router multicast, per inviare le query di appartenenza è necessario configurare uno snooping del protocollo IGMP (Internet Group Management Protocol). Lo snooping IGMP è abilitato per impostazione predefinita su UCS, N1kV e N5k. È possibile abilitare lo snooping querier IGMP sia su UCS che su N5k, a seconda dell'ambito del multicast L2. Se sono presenti ricevitori multicast esterni all'UCS, configurare il querier snooping sulla scheda N5k.

Quando un interrogatore di snooping IGMP è abilitato, invia query IGMP periodiche che attivano messaggi di report IGMP da host che desiderano ricevere traffico multicast IP. Lo snooping IGMP ascolta questi rapporti IGMP per stabilire l'inoltro appropriato.

Il software di snooping IGMP esamina i messaggi del protocollo IGMP all'interno di una VLAN per individuare le interfacce connesse agli host o ad altri dispositivi interessati a ricevere questo traffico. Con le informazioni sull'interfaccia, lo snooping IGMP può ridurre il consumo della larghezza di banda in un ambiente LAN ad accesso multiplo in modo da evitare un'inondazione dell'intera VLAN. La funzione di snooping IGMP tiene traccia delle porte collegate ai router che supportano il multicast per facilitare la gestione dell'inoltro dei rapporti di appartenenza IGMP. Inoltre, il software di snooping IGMP risponde alle notifiche di modifica della topologia.

## **Configurazione**

Utilizzare questa sezione per configurare il multicast L2 per le VM.

### Installazione della rete

Di seguito sono riportate alcune note importanti sulla configurazione della rete in questo esempio:

- L'UCS è collegato a un N5k tramite un Virtual Port Channel (vPC).
- $\bullet$  Il sistema operativo installato su entrambi gli host è VMware ESXi 5.1. Ogni host dispone di VM con sistemi operativi guest Microsoft Windows 2012.
- L'origine del multicast è **MCAST VM** (indirizzo IP 172.16.16.226) sull'indirizzo IP host 172.16.16.222 (UCS Blade 1/5), che invia il traffico all'indirizzo IP multicast 239.14.14.14.
- $\bullet$  I ricevitori multicast sono **AD-1 VM** (indirizzo IP 172.16.16.224) sull'indirizzo IP host 172.16.16.220 (UCS Blade 1/6) e Verificare la VM (indirizzo IP 172.16.16.228) sull'indirizzo IP dell'host 172.16.16.222 (UCS Blade 1/5).
- Il querier di snooping IGMP è configurato sul N5k con un indirizzo IP di 172.16.16.2, e anche sull'UCS con un indirizzo IP di 172.16.16.233.

Non è necessario configurare due query sulla stessa VLAN (16). Se sono presenti ricevitori multicast esterni all'UCS, configurare il querier di snooping sull'unità N5k. Se il traffico multicast è all'interno del dominio UCS, creare il querier di snooping sull'unità Cisco Unified Computing System Manager (UCSM).

Nota: Il querier IGMP N5k viene scelto in base alla RFC 4605, che spiega il processo di scelta del querier.

#### Configurazione query IGMP N5k

Di seguito è riportato un esempio di configurazione di un query IGMP su un N5k:

```
vlan 16
 ip igmp snooping querier 172.16.16.2
!
int vlan 16
 ip address 172.16.16.2/24
 no shut
```
Non è necessario che l'indirizzo IP del querier sia per un'interfaccia virtuale commutata e può essere un indirizzo IP diverso all'interno della stessa subnet della VLAN 16.

Nota: Per informazioni su come configurare il querier IGMP per la versione in uso, consultare la sezione [Configurazione dello snooping IGMP](//www.cisco.com/en/US/docs/switches/datacenter/nexus5000/sw/configuration/guide/cli/IGMPSnooping.html) della Guida alla configurazione del software Cisco Nexus serie 5000 NX-OS.

#### Configurazione query UCS IGMP

Completare questi passaggi per configurare il querier IGMP per UCS:

1. Creare un nuovo criterio multicast nella scheda LAN del modulo UCSM, come mostrato di seguito:

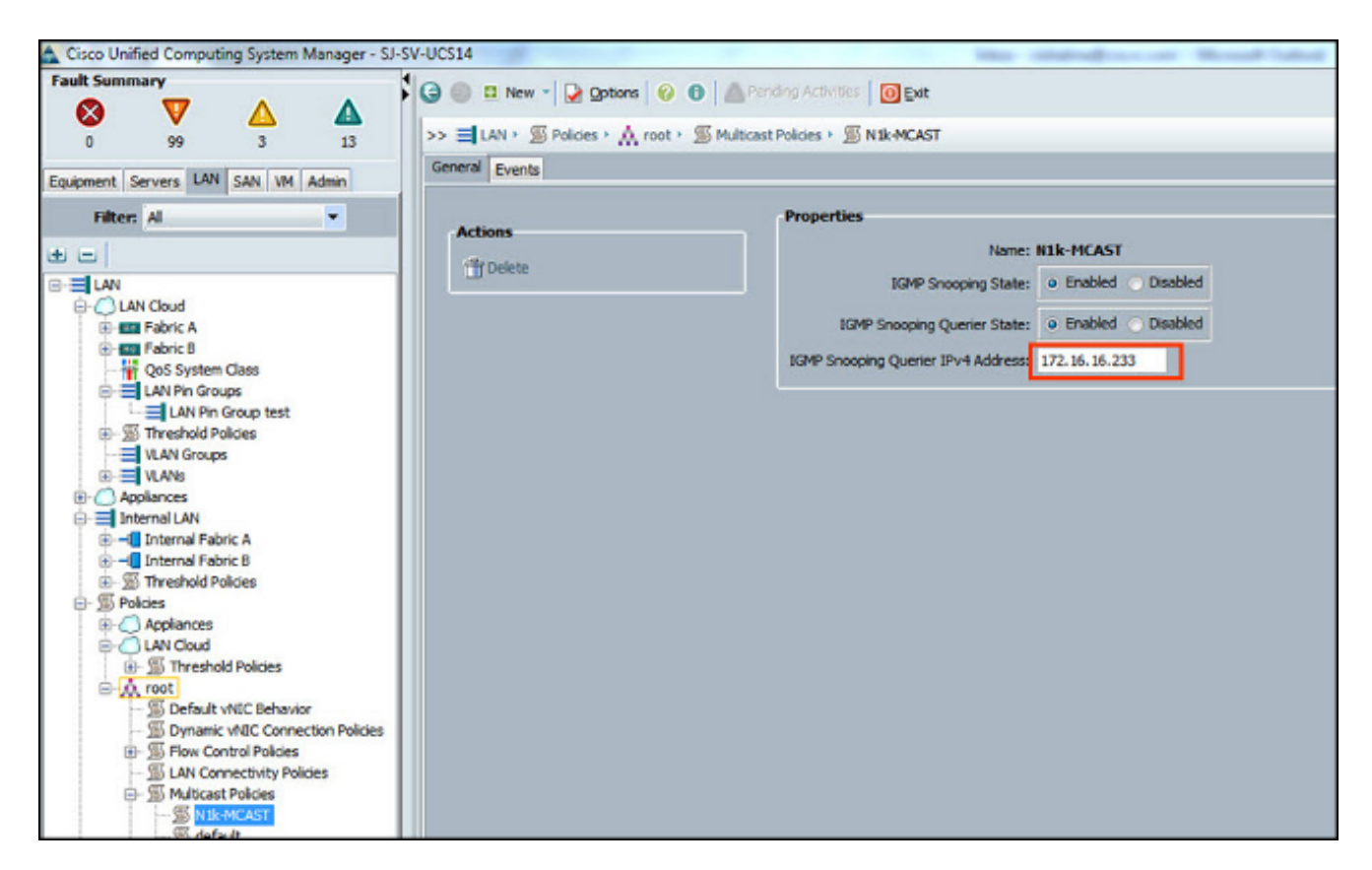

2. Applicare la policy multicast N1k-MCAST alla VLAN 16:

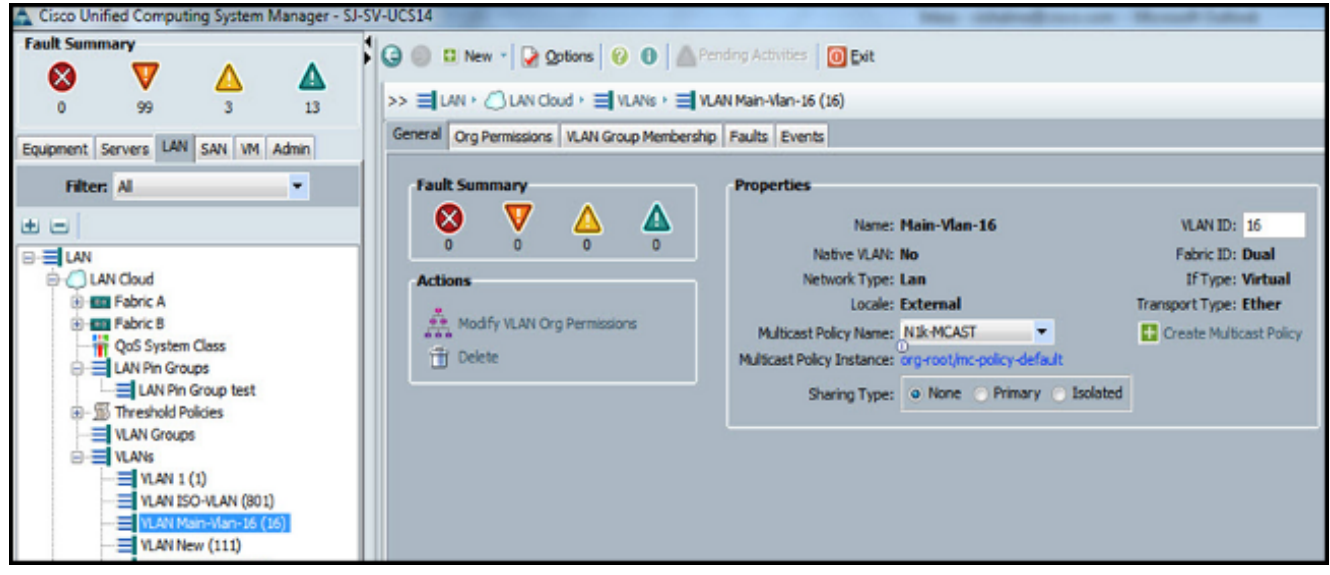

3. Per il modello N1kV, verificare che lo snooping IGMP sia abilitato sulla VLAN 16 (opzione predefinita). Per il supporto del multicast base L2, non è necessario eseguire alcuna configurazione su un N1kV.

Nota: Per dimostrare il multicast, viene usato un lettore multimediale VideoLAN Client (VLC). Per ulteriori dettagli su come utilizzare un lettore VLC per lo streaming multicast, consultare

l'articolo [How to use VLC Media player to stream multicast video.](http://peakdrive.com/?p=440)

## **Verifica**

Per verificare che la configurazione funzioni correttamente, consultare questa sezione.

### Verifica sul N1kV

Verificare che i ricevitori multicast TEST VM e AD-1 VM abbiano unito il flusso multicast 239.14.14.14, da cui MCAST VM genera il traffico. Nell'immagine viene mostrato come la VM TEST del ricevitore multicast riceva il flusso:

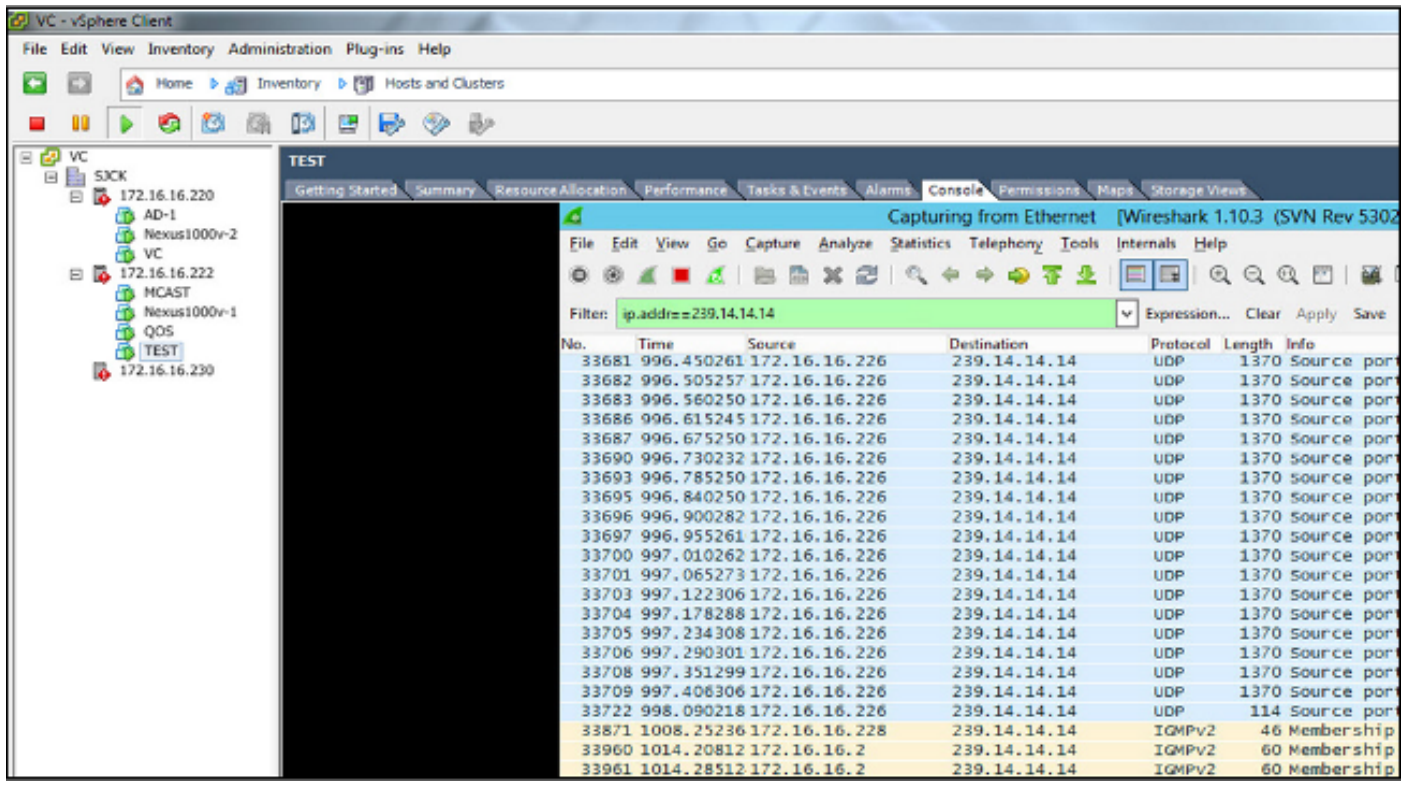

L'output dello snooping N1kV mostra l'indirizzo del gruppo e le vedute del ricevitore multicast, non il Veth della VM che genera il traffico multicast (come previsto):

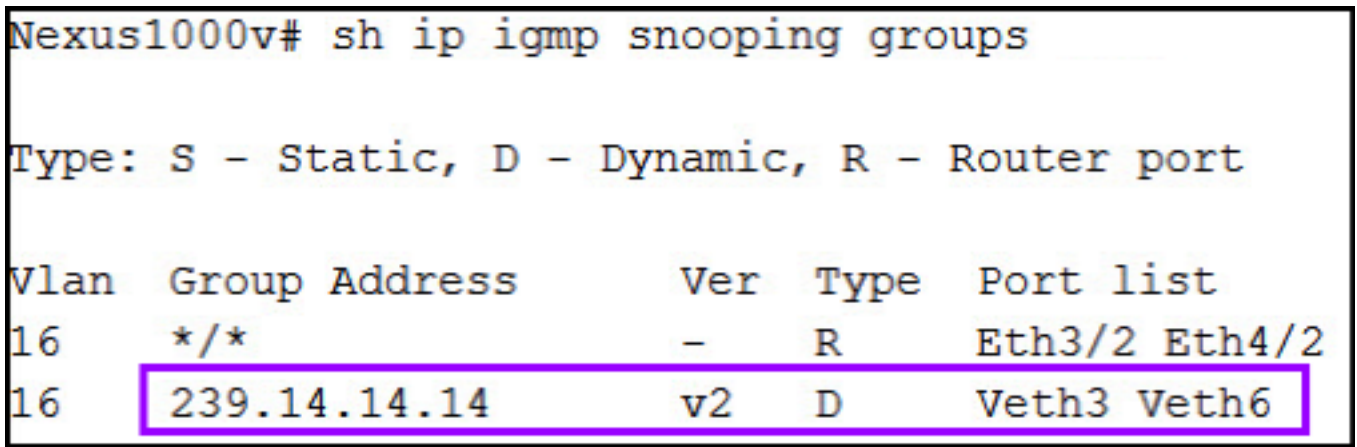

Questo output N1kV mostra le porte attive per il multicast e il querier IGMP:

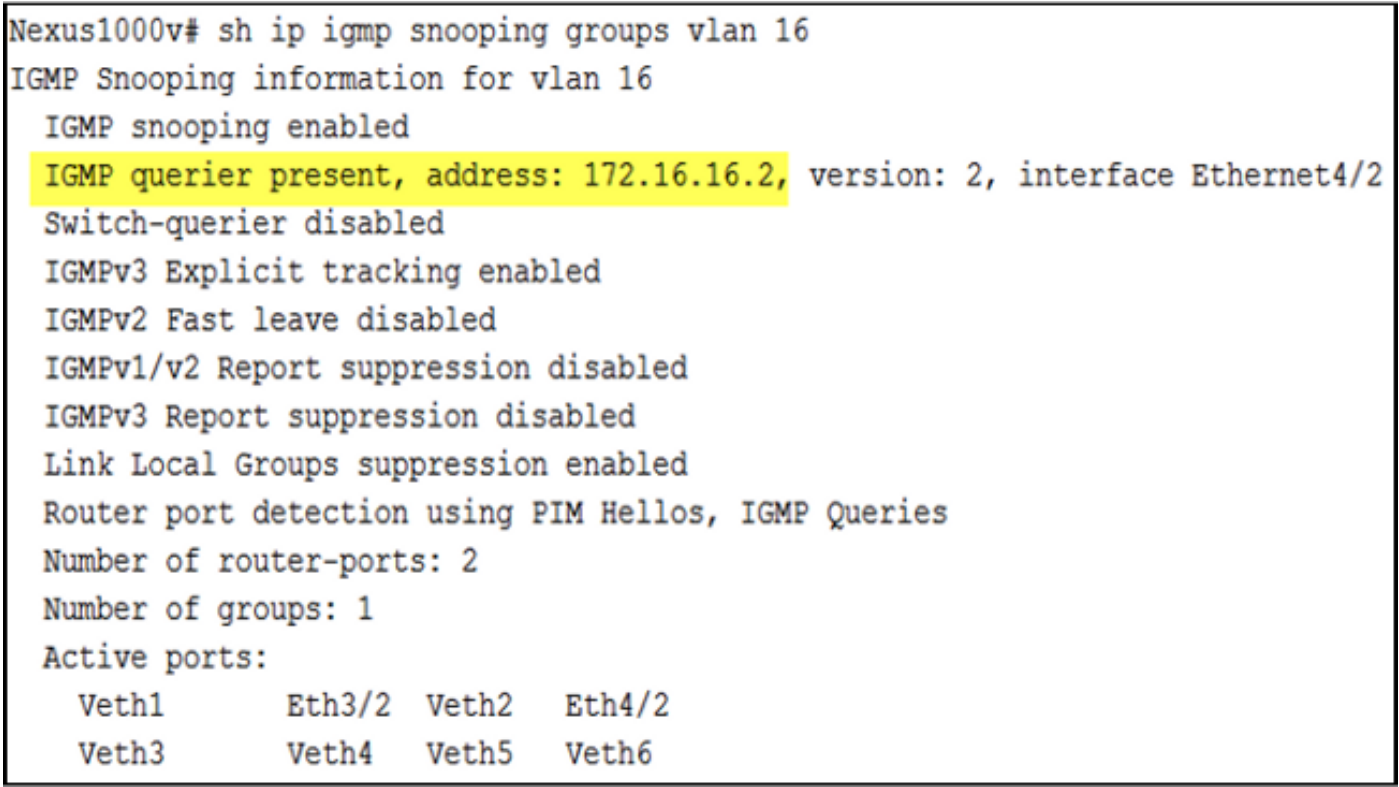

A livello di host, è possibile verificare che il traffico multicast venga ricevuto dalle VM partecipanti. Questo output mostra la VM AD-1, che si trova sul modulo 3 del Virtual Supervisor Module (VSM):

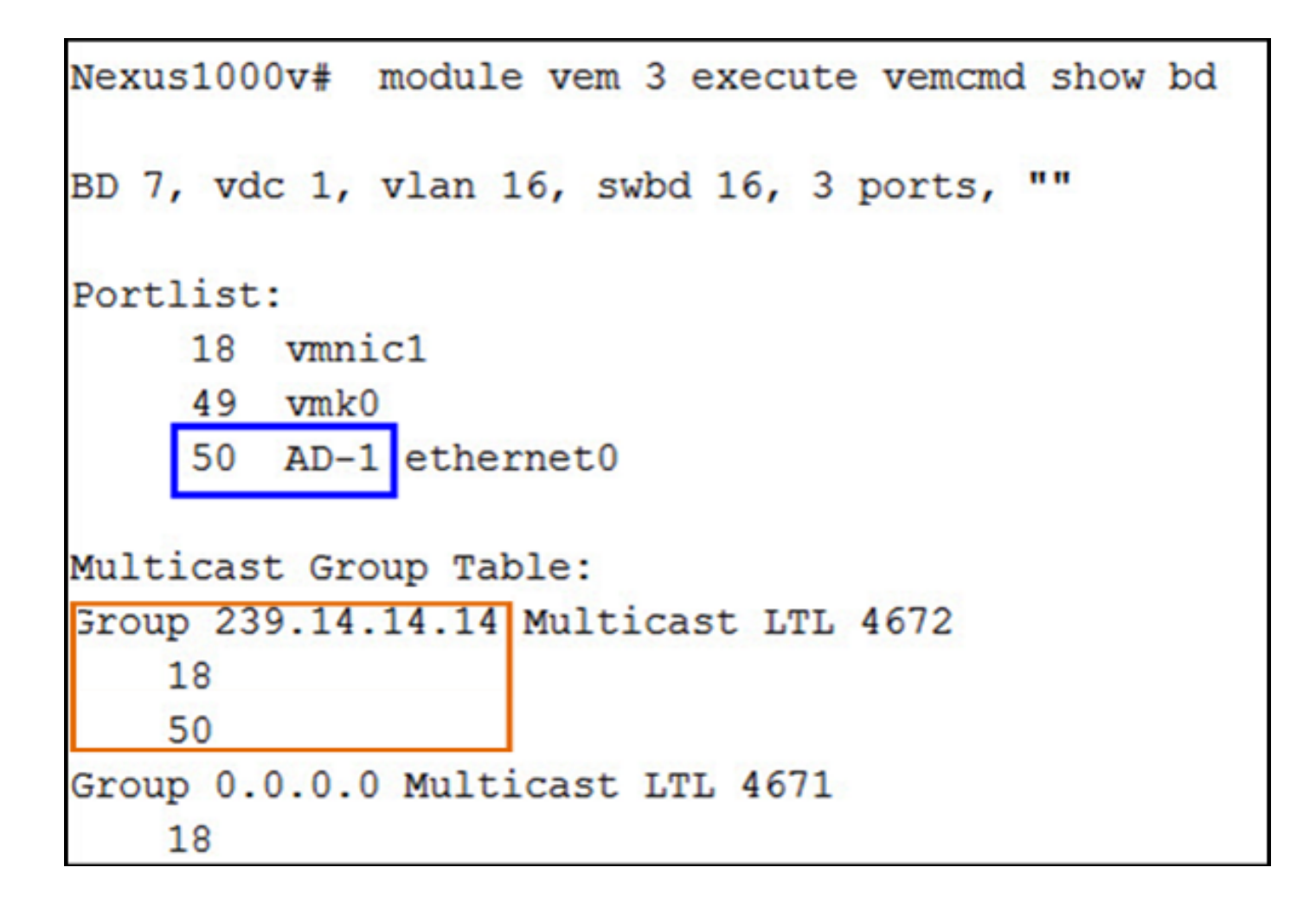

Questo output mostra il VM TEST, che si trova sul modulo 4 del VSM:

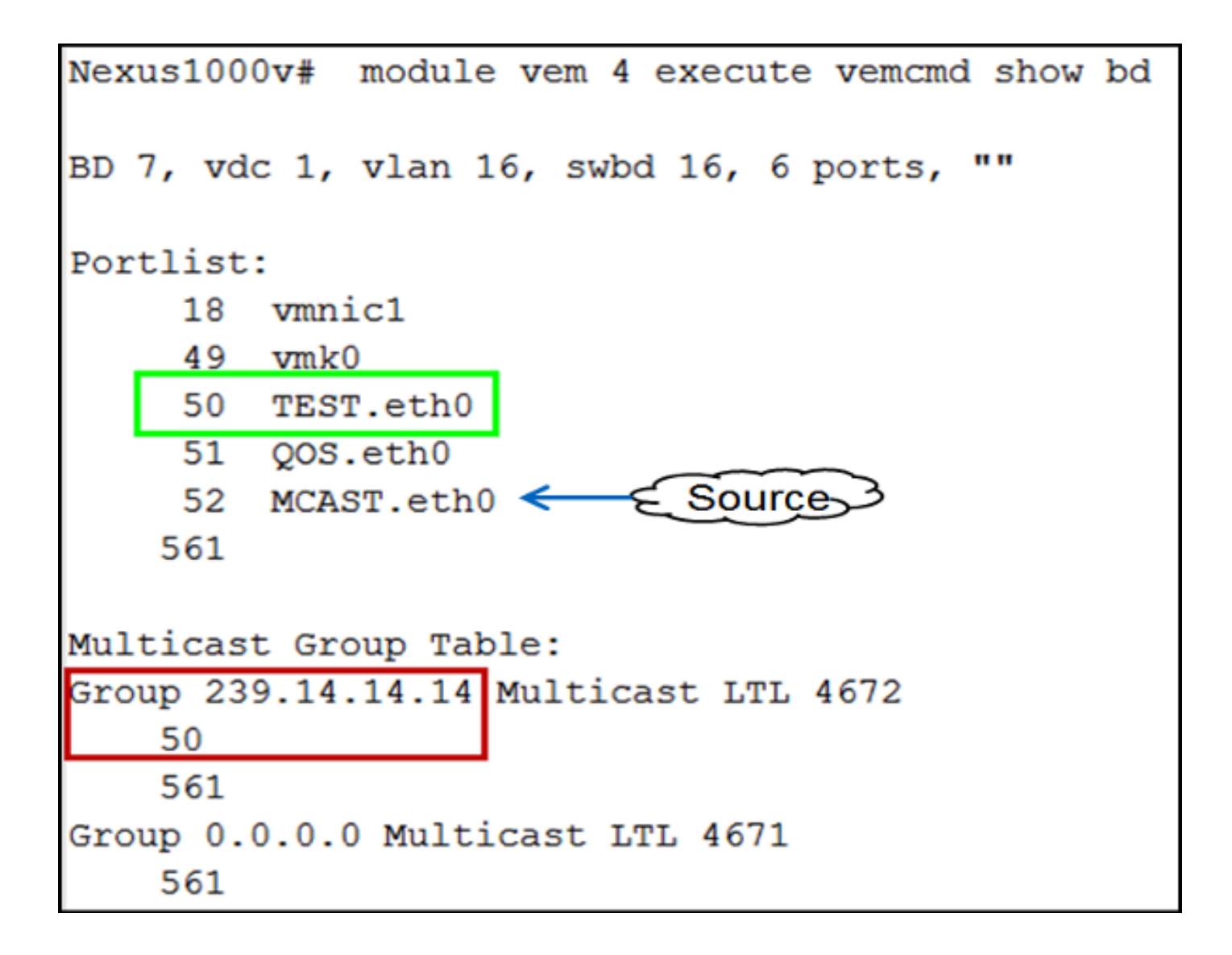

### Verifica sull'UCS

Questo output UCS visualizza le porte attive per il multicast e l'indirizzo del gruppo:

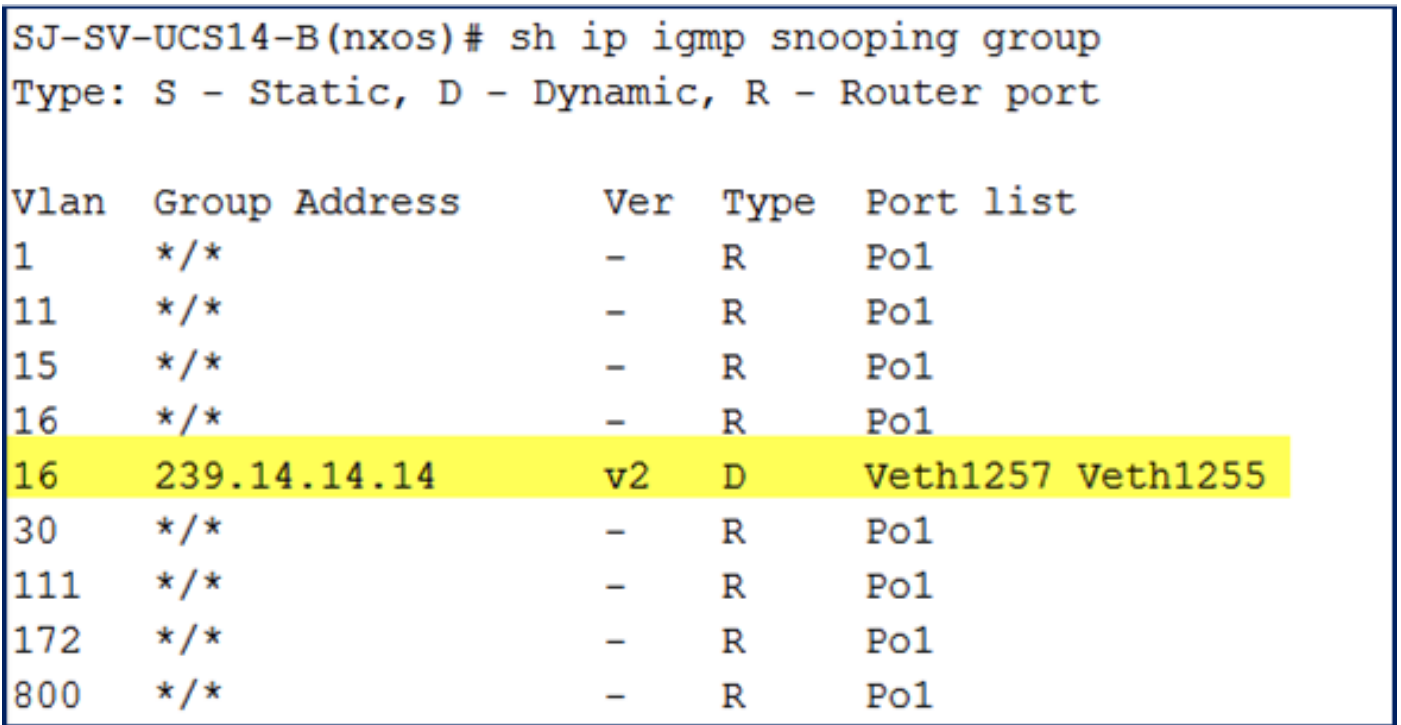

Questo output di snooping UCS per la VLAN 16 verifica che il querier sia configurato sull'UCSM e sull'N5k e mostra che solo il querier sull'N5k è attualmente attivo (come previsto):

```
SJ-SV-UCS14-B(nxos)# sh ip igmp snooping vlan 16
IGMP Snooping information for vlan 16
  IGMP snooping enabled
 Optimised Multicast Flood (OMF) disabled
 IGMP querier present, address: 172.16.16.2, version: 2, interface port-channel1
  Switch-querier enabled, address 172.16.16.233, currently not running
  IGMPv3 Explicit tracking enabled
  IGMPv2 Fast leave disabled
  IGMPv1/v2 Report suppression enabled
  IGMPv3 Report suppression disabled
 Link Local Groups suppression enabled
 Router port detection using PIM Hellos, IGMP Queries
 Number of router-ports: 1
 Number of groups: 1
 Active ports:
    Pol Veth1257
                        Veth1251
                                       Veth1255
               Veth1281
    Veth1279
```
#### Verifica sul modello N5k

Sul modello N5k, confermare che l'indirizzo del gruppo multicast 239.14.14.14 e il canale della porta attiva siano connessi alle interconnessioni fabric (FI) UCS:

```
n5k-Rack18-1# sh ip igmp snooping groups
Type: S - Static, D - Dynamic, R - Router port, F - Fabricpath core port
Vlan Group Address
                                         Type Port list
                                  Ver
        \star/\star\mathbf{1}\mathbb{R}Po40\star/\star15
                                         \mathbb{R}Po40 Po1110 Po1111
                                  -15
        239.255.255.253
                                                 Po10 Po11 Po12
                                  v<sub>2</sub>D
                                                   Po13 Po40
        \star/\star16
                                         R
                                                 Po3 Po40
        239.14.14.14
16
                                  v2
                                         D
                                                 Po15 Po16
17\star/\star\overline{\mathbb{R}}Po40\overline{\phantom{0}}18
        \star/\starR
                                                 Po40
```
## Risoluzione dei problemi

Le informazioni contenute in questa sezione permettono di risolvere i problemi relativi alla configurazione.

Di seguito è riportato un elenco di avvertenze di base sul multicast nel dominio L2:

- Se lo snooping IGMP non è abilitato sullo switch, il traffico multicast viene trasmesso all'interno del dominio L2.
- Se lo snooping IGMP è abilitato, è necessario eseguire un query sugli switch uplink sulla VLAN che contengono sorgenti e ricevitori multicast.
- Se la VLAN non contiene alcun query IGMP, l'N1kV e l'UCS non inoltrano il multicast. Questa è la configurazione errata più comune rilevata nei casi relativi a Cisco Technical Assistance Center (TAC).
- Per impostazione predefinita, lo snooping IGMP è abilitato sia su N1kV che su UCS.
- Con UCS versione 2.1 e successive, lo snooping IGMP può essere abilitato o disabilitato per ciascuna VLAN e il querier IGMP può essere configurato a livello di UCS.